## **20.1 Reset a Forgotten Password**

⊕

 $\blacksquare$ 

Depending on the configuration of your system, the **More Options** link with the **Forgot Password** option may not appear in your log-in screen. If it does not appear, you must contact your administrator to reset your password.

In case you forgot your password to your FileCloud account, just click on **More Options** and choose **Forgot Password** and follow the steps.

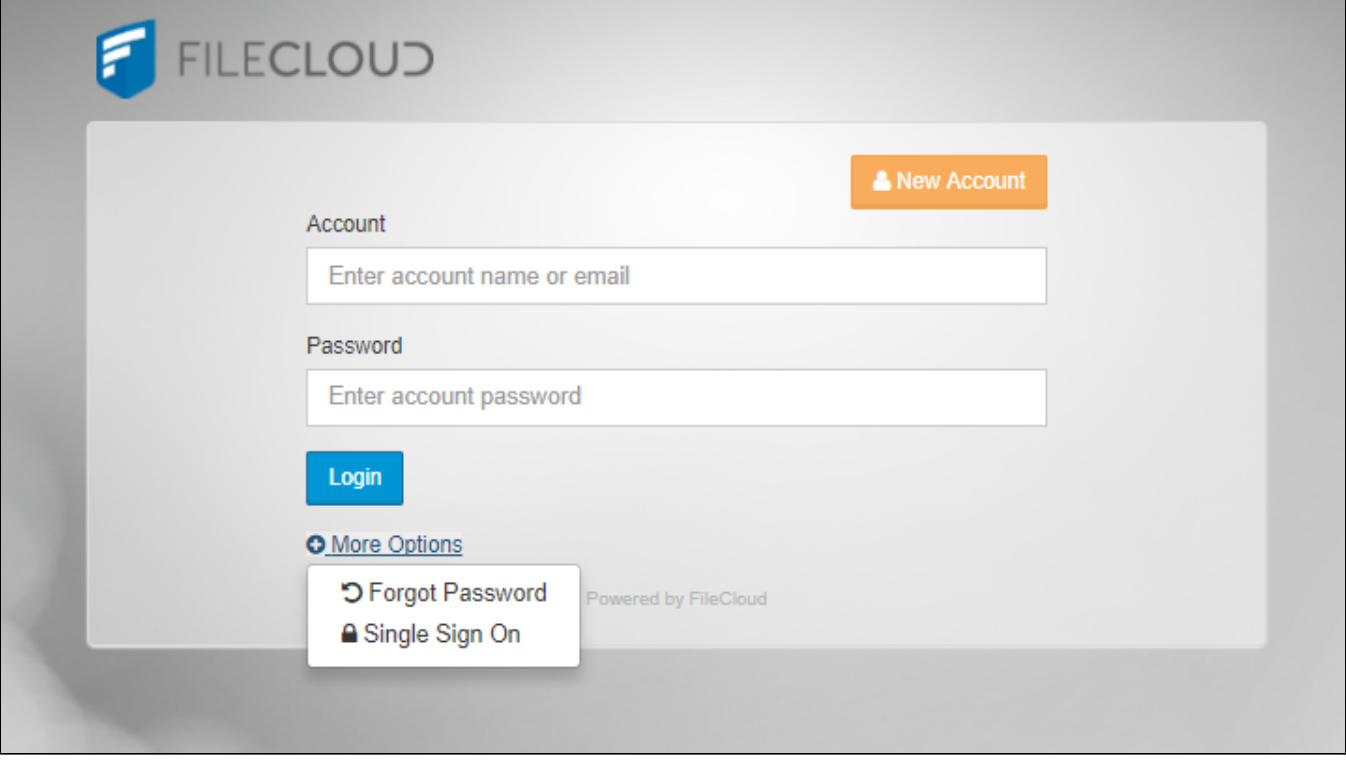